# **DiskMap**

The need for documenting and preserving disk structures, such as the master boot record (MBR) and boot sector, in case of future disk corruption is clear. The Microsoft $\&$ Windows $\&$  2000 tool DiskMap is the perfect tool for extracting the contents of these disk structures

# **DiskMap Overview**

DiskMap is a command-line disk mapping tool that allows users to view the partition and logical volume structures of the disks. It displays a map of the disk and produces a report about the disk's configuration. It provides information about the disk characteristics and a description of each partition and logical volume on the disk.

# **DiskMap Limitations**

The version of DiskMap included with the *Windows 2000 Resource Kit* does not support all the disk-based features found in Windows 2000.

### **No Dynamic Disk Support**

Windows 2000 offers two types of disk configurations: basic disk and dynamic disk. The basic disk configuration uses the same disk structures found on all earlier versions of Windows NT, using primary partitions and logical volumes within extended partitions as containers of data. All disks are initially configured as basic disks. DiskMap fully supports basic disks.

Dynamic disk is new to Windows 2000. It uses a disk management database located at the end of the disk to manage the structure of disk volumes. Each physical disk has to be upgraded to use dynamic disk.

DiskMap cannot read the disk management database. It gathers its disk data from reading the partition table and any extended partition tables that may exist. Users who upgrade their disks to dynamic disk might not be able to use DiskMap to get an accurate portrayal of the structures on those disks.

Any partition structures that existed before disks are upgraded to dynamic disk are retained in the partition table. DiskMap is able to read and display this data. However, once dynamic disk is installed, users can add as many new volumes as space allows without the limits imposed by the partition table, and volumes can be easily extended and spanned beyond their initial configuration. None of these types of additions or changes are recorded in the partition table on dynamic disks, which inhibits DiskMap's ability to recognize new volumes, locate boot sectors, and identify the start and end sectors of individual volumes. For more information about basic and dynamic disks, refer to *Microsoft*<sup>Ò</sup> *Windows*<sup>Ò</sup> *2000 Resource Kit Server Operations Guide*.

## **Running DiskMap**

Table 1 shows the DiskMap command line options.

#### **Table 1 DiskMap Options**

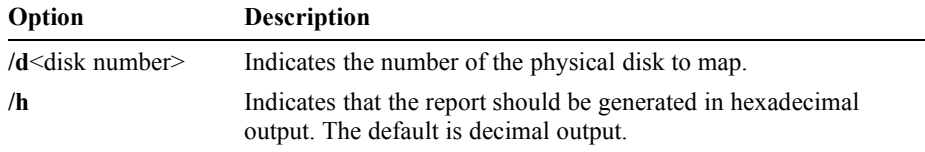

Whether or not you specify the **/h** option, certain fields in the DiskMap report are always hexadecimal; others are always decimal as listed in Table 2. The fields in the DiskMap sample report are shown in Figure 1.

**Table 2 DiskMap Report Field Format**

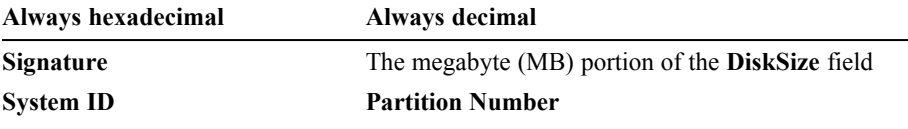

The **Partition Number** field is a cumulative listing of all volumes on the disk, including all partitions (primary and extended) as well as all logical volumes contained within any existing extended partitions. While a disk may contain no more than four partitions, there can be as many logical volumes as disk space permits. When you run out of letters in the alphabet to assign to volumes (excluding the reserved drive letters A through C), you can use the new Windows 2000 feature volume mounting points to graft the structure and contents of one volume onto an other volume's folder structure. For more information about volume mounting points, see the *Microsoft*<sup>Ò</sup> *Windows*<sup>Ò</sup> *2000 Resource Kit Server Operations Guide*.

To run DiskMap from the Windows 2000 command prompt, type: **diskmap /d<disk number> [/h]**

DiskMap will not run from a Microsoft® MS-DOS® prompt.

### **DiskMap Report Format**

Figure 1 shows a disk configuration report for a computer with one hard disk. The information under the heading MBR is from the MBR. The information under the extended boot record (EBR) headings is from the extended partition tables.

```
Cylinders HeadsPerCylinder SectorsPerHead BytesPerSector MediaType
 1757 255 63 512 12
TrackSize = 32256, CylinderSize = 8225280, DiskSize = 14451816960 (13782MB)
Signature = 0x31373132
     StartingOffset PartitionLength StartingSector PartitionNumber
```
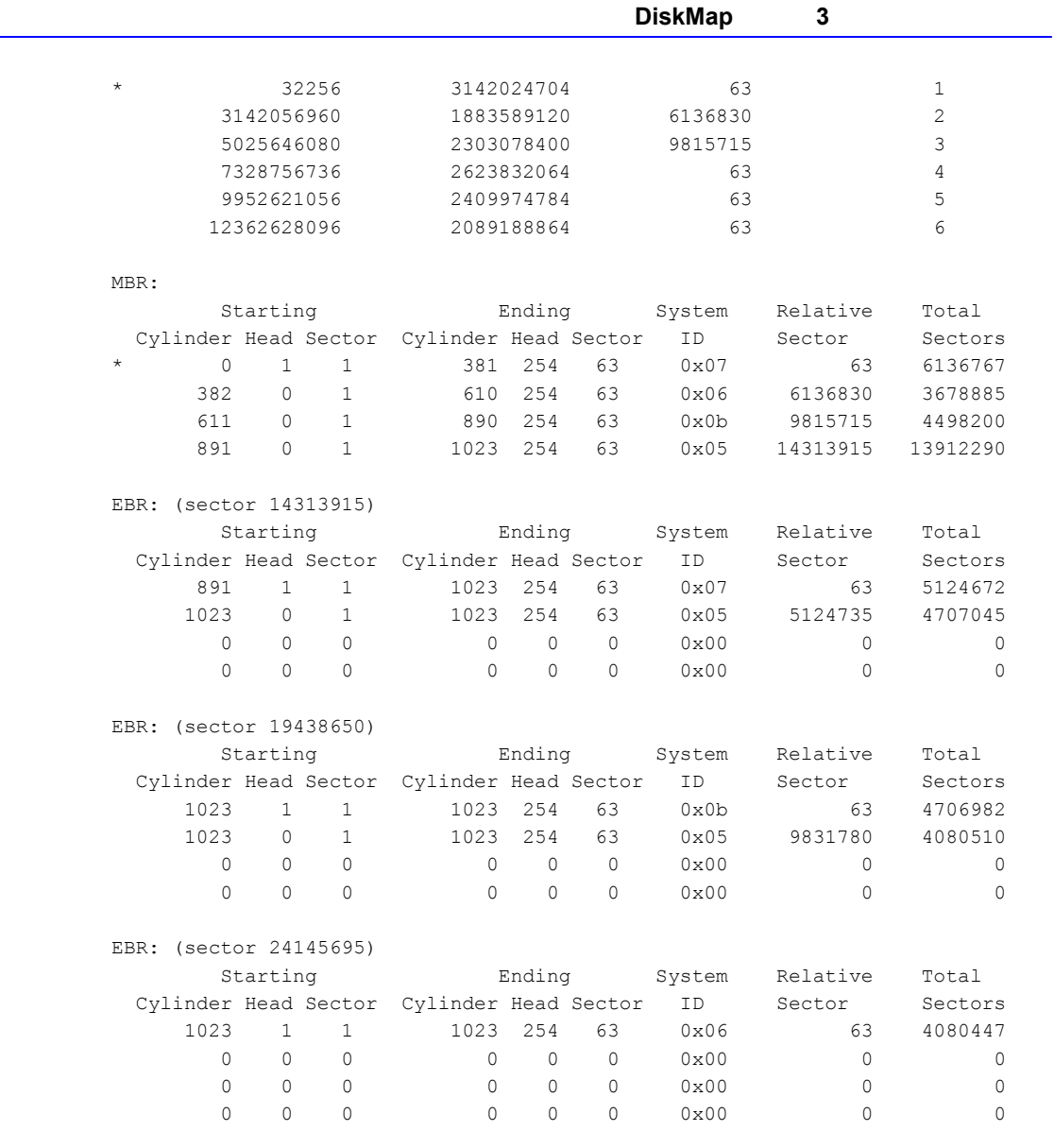

**Figure 1 DiskMap Report** 

# **Disk Geometry**

DiskMap uses IOCTL\_DISK\_GET\_DRIVE\_GEOMETRY to determine the disk geometry. Windows  $2000$  uses the following disk geometry:

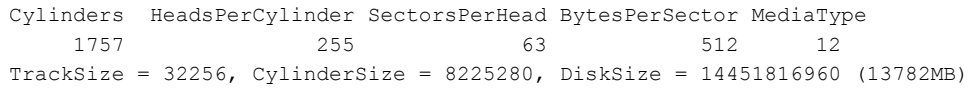

The values of fields **TrackSize**, **CylinderSize**, **DiskSize, StartingOffset,** and **PartitionLength** are measured in bytes.

Different hardware might have different physical geometry because translation can be performed at either the hardware or the device-driver layer. It is important to know the geometry that Windows 2000 uses. You can use this information to repair a damaged partition table. For more information about running this procedure in DiskProbe, see the document titled "Troubleshooting with DiskProbe," Dskprtrb.doc, which is installed with the Support Tools from the *Windows 2000* product CD into C:\Program Files\Support Tools.

The MBR and EBR sections on the report describe the contents of their respective partition tables. The MBR section describes the partition table contained on the first sector of the disk. Disks with no extended partitions have no EBR sections. Otherwise, there is one EBR section showing the extended partition table for each logical volume in the extended partition. For descriptions of the fields in each of these sections, refer to the *Microsoft*<sup>Ò</sup> *Windows*<sup>Ò</sup> *2000 Resource Kit Server Operations Guide.*

The partition with an ASTERISK (\*) is the active, primary partition and contains the files required to load an operating system such as Windows 2000. On a computer running Windows 2000 configured with basic disk, each disk can have up to four partitions, but only one primary partition will be marked active.

### **Hardcopy Reports**

DiskMap can be used to make hardcopy reports for each disk. You can create a record of the DiskMap display by redirecting the output to a printer or file. Keep the record of the DiskMap display with the other configuration information that you maintain for your computer.

To create a record of the DiskMap display as a text file, at the command line type: diskmap /d0 > disk0map.txt

Be sure to use a descriptive file name in order to note at a glance which disk the map represents.

## **DiskMap Errors**

DiskMap might display various error messages. Some are easily corrected; others might indicate a hardware problem or data corruption. Table 5.3 describes the error messages that you might see. The *N* and *E* in the messages indicate numbers.

**Table 5.3 DiskMap Tool Error Messages**

| <b>Error Message</b>                        | <b>Explanation</b>                                                  |
|---------------------------------------------|---------------------------------------------------------------------|
| BLOCKED: CreateFile() Failed /dN [Error     | The attempt to open the physical disk N failed. Either another      |
| E                                           | program, such as Disk Management or DiskProbe, has the disk         |
| Ensure that you have selected a valid drive | open, or the value following /d is not valid (out of range or not a |
| number and that the selected drive is not   | number).                                                            |

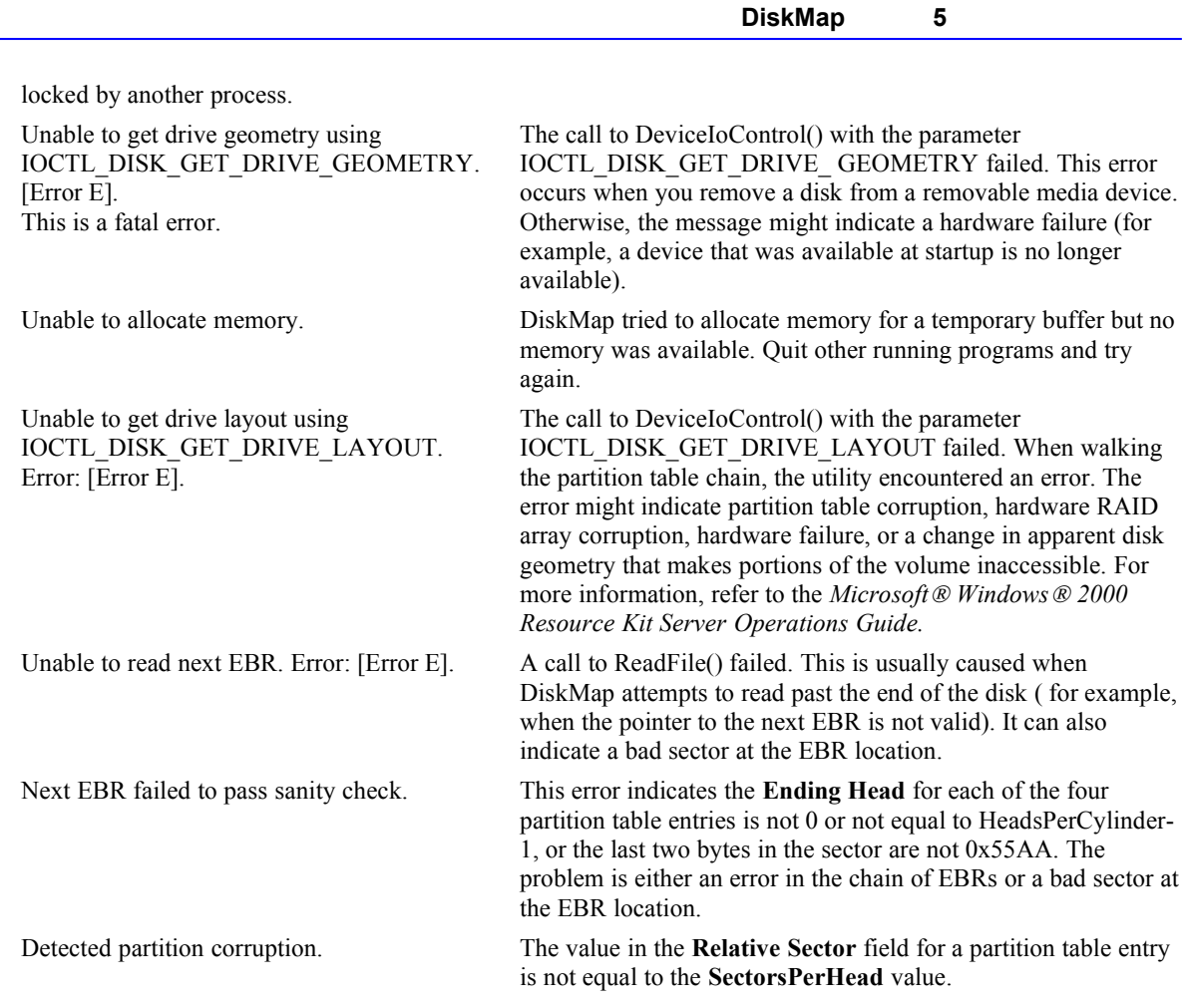

In general, if the partition size and layout displayed by DiskMap looks right, and the utility does not display any error messages, the partition tables are correct. When a partition table is written incorrectly, and the last EBR referenced is past the end of the disk, IOCTL\_DISK\_GET\_DRIVE\_LAYOUT fails. In this situation, DiskMap displays an error about IOCTL\_DISK\_GET\_DRIVE\_LAYOUT and the EBRs that it can read prior to the point of failure. Comparing a hard copy of a DiskMap that has no errors with the incorrect DiskMap display on your computer terminal can show you where the two EBR chains differ. You can restore the original partition information by correcting the EBR that has incorrect values by using a lowlevel disk editor such as DiskProbe. Typically, the remaining original EBRs are not damaged by incorrect data in the EBR chain. However, you might need to repair more than one EBR.

For questions or feedback concerning this tool, please contact rkinput@microsoft.com. © 1985-2000 Microsoft Corporation. All rights reserved.